## VAXstation 2000 and MicroVAX 2000 Customer Letter

digital™

EK-LOOPB-CO-001

Dear Customer,

Congratulations on your purchase of your VAXstation 2000 or MicroVAX 2000.

If you connect your VAXstation 2000 or MicroVAX 2000 to standard Ethernet, you will need to use a loopback connector to perform the power-up self-test described in the *Workstations and MicroVAX 2000 Network Guide*. The loopback connector (Order No. 12–22196–01) is shipped with the VAXstation 2000 system or with the Ethernet Module if purchased separately for the MicroVAX 2000.

The following instructions supplement the Workstations and MicroVAX 2000 Network Guide.

To successfully complete the power-up self-test for a VAXstation 2000 or MicroVAX 2000 using standard Ethernet, follow these instructions:

- 1. Locate the Ethernet intermediary cable (Order No. 1701860-01). Connect it to the back of the system unit as shown in Figure 1.
- 2. Connect the loopback connector to the end of the Ethernet intermediary cable (Figure 1).
- 3. With the loopback connector still connected to the intermediary cable, follow the verification and troubleshooting procedures in the section on "How to Verify Network Installation for a VAXstation 2000 or MicroVAX 2000" in your Workstations and MicroVAX 2000 Network Guide.
- 4. If the last line of information appearing above the >>> in the power-up self-tests prompt is:

NI 0000.0001

or

NI 0100.0001

the Ethernet Module has been successfully tested.

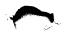

Figure 1: Connecting the Intermediary Cable with Loopback Connector

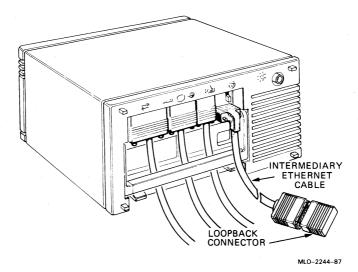

- 5. If other data appears on the last line of information,
  - a. Make sure that the intermediary cable is securely connected to the back of the system unit.
  - b. Make sure that the loopback connector is securely connected to the intermediary cable.
  - c. Power up again.

If other data still appears on the last line of information on the power-up screen display, call your service representative.

- 6. After successful completion of the power-up self-test, remove the loop-back connector from the intermediary cable and store it for future diagnostic testing.
- 7. Refer to DECconnect documentation for more information on connecting your system to standard Ethernet.